This quick start guide describes how to install and use the Managed Gigabit Ethernet Switch. **Functional Description** 

## **Physical Description**

### **The Port Status LEDs and Power Inputs**

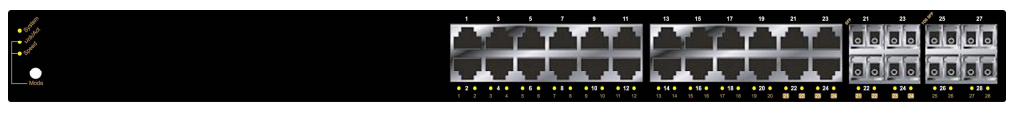

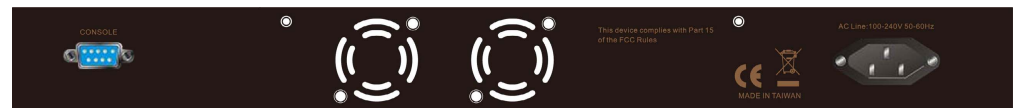

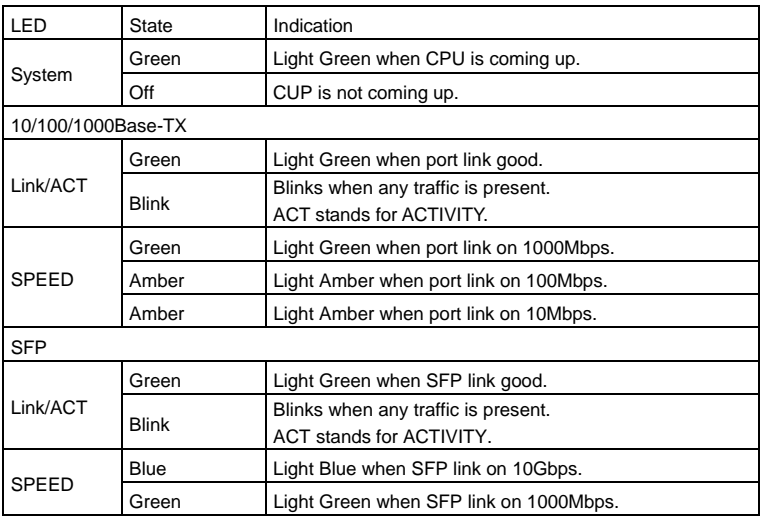

Press the Mode button for LED switching. Also press the Mode button until the power LED flashes again to reset the Switch to factory default.

- L2+ features provide better manageability, security, QoS, and performance.
- High port count design with all Gigabit Ethernet ports.
- Supports guest VLAN, voice VLAN, Port based, tag-based and Protocol based VLANs.
- Supports 8K MAC table.
- Supports IPv6/ IPv4 Dual stack.
- Supports s-Flow.
- Supports Easy-Configuration-Port for easy implement the IP Phone, IP Camera or Wireless environment.

# **Console Configuration**

Connect to the Switch console:

Connect the DB9 straight cable to the RS-232 serial port of the device and the RS-232 serial port of the terminal or computer running the terminal emulation application. Direct access to the administration console is achieved by directly connecting a terminal or a PC equipped with a terminal-emulation program (such as HyperTerminal) to the Switch console port.

Configuration settings of the terminal-emulation program:

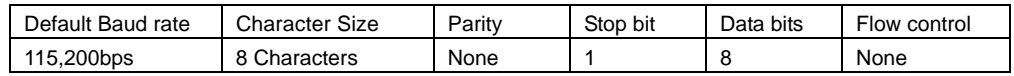

 The default username is **"root"** and password is empty. Please enter the default username and password, and then press the **<Enter>** button.

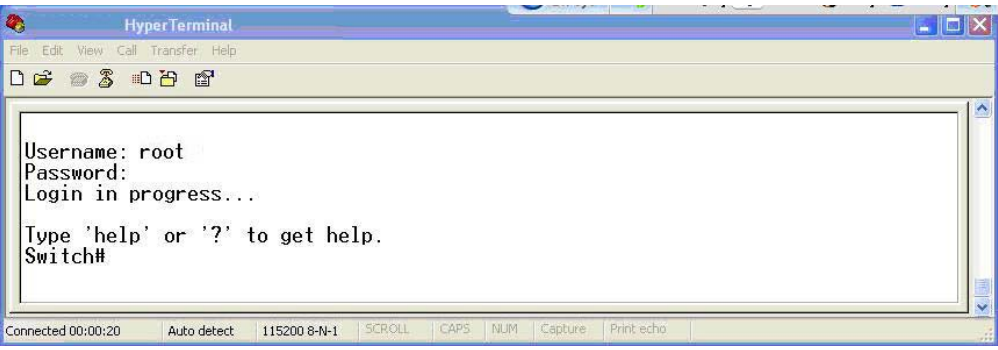

 $\bullet$  You can type "?" or "help" to get the Switch help includes syntax or all function explaining. The screen shot as below figure displayed.

 $\Gamma$ 

### *EX25611 Managed Gigabit Ethernet www.etherwan.com Switch*

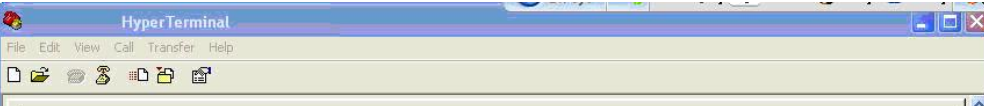

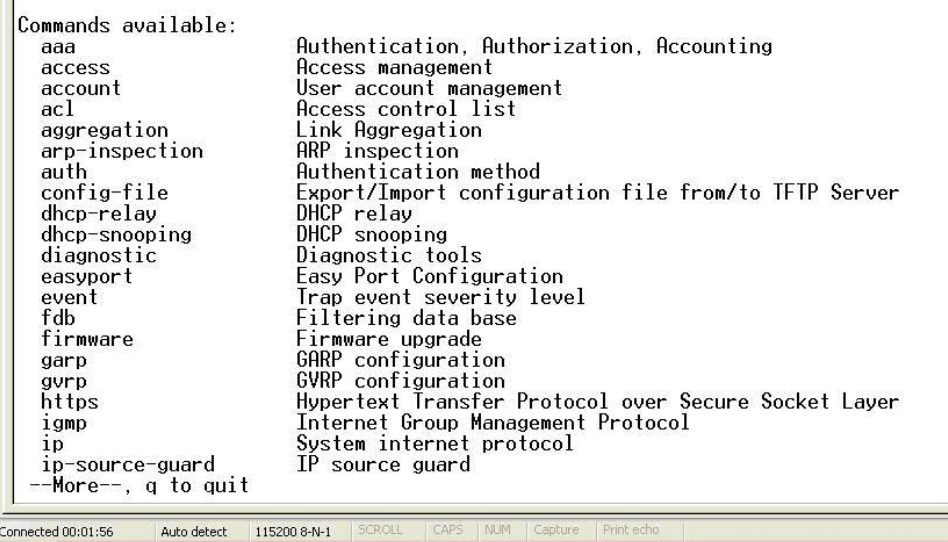

# **Web Configuration**

• Login the Switch:

Specify the default IP address (192.168.1.10) of the Switch in the web browser. A login window will be shown as below:

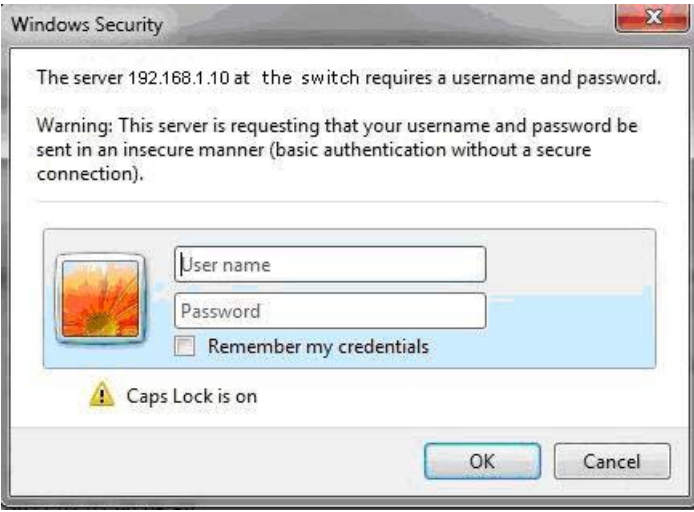

 $\bullet$  Enter the factory default login ID: root. Enter the factory default password (no password). Then click on the "OK" button to log on to the Switch.

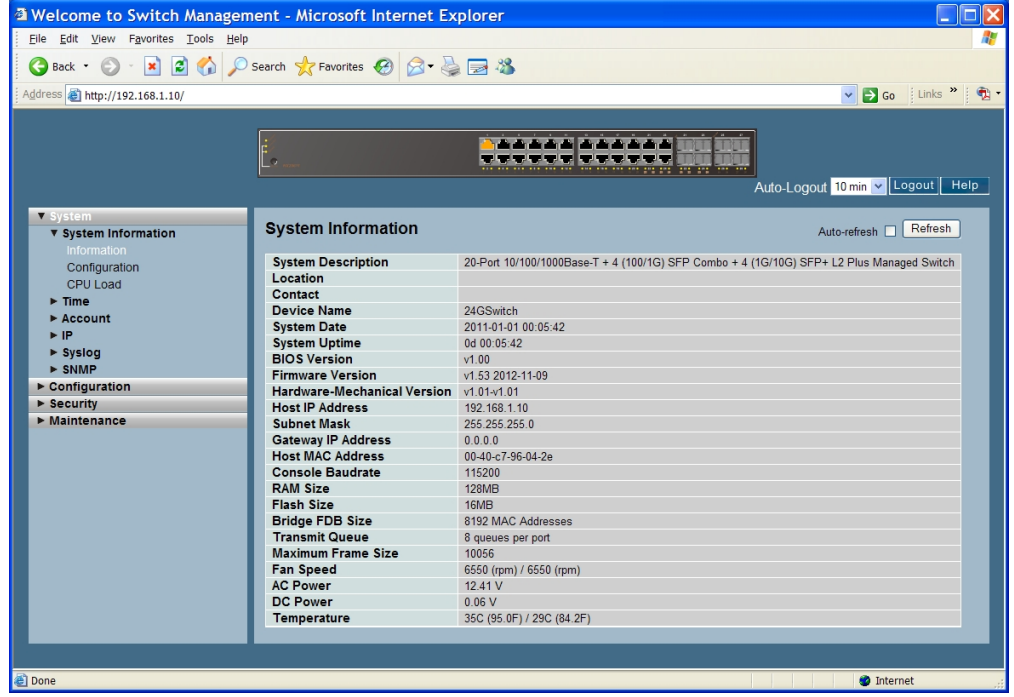